# CAL(クライアントアクセスライセンス) 0円で構築するActive Directory

## ~ Samba4で構築するMS AD環境 ~

オープンソース・ソリューション・テクノロジ株式会社 代表取締役 チーフアーキテクト 小田切 耕司

お問い合わせ info@osstech.co.jp

*Copyright © 2014 Open Source Solution Technology Corporation All Rights Reserved. - 1 -*

**OSSTech** 

## オープンソース・ソリューション・テクノロジ(株) 会社紹介

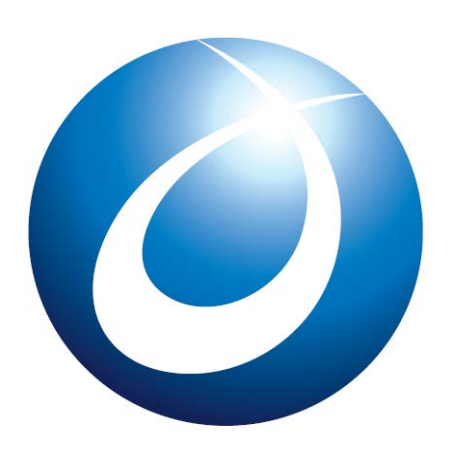

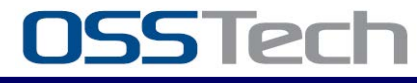

*Copyright © 2014 Open Source Solution Technology Corporation All Rights Reserved. - 2 -*

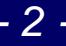

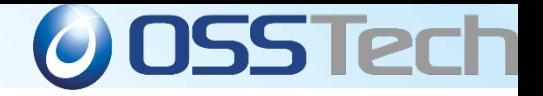

### オープンソース・ソリューション・テクノロジ株式会社

「オープンソースソフトウェア」の新しい価値を創造し、高機能・高品質を追求する

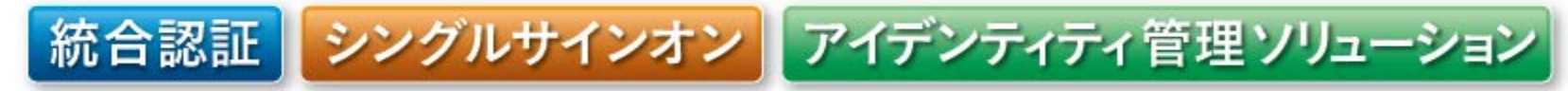

### OSに依存しないOSSのソリューションを中心に提供

Linuxだけでなく、AIX, Solaris, Windowsなども対応!

 OpenAM, OpenLDAP, Sambaによる認証統合/ シングル・サイン・オン、ID管理ソリューションを提供

### 製品パッケージ提供 機能証明、定価証明が発行可能

- 製品サポート提供
	- 3年~5年以上の長期サポート
	- コミュニティでサポートが終わった製品のサポート
- OSSの改良、機能追加、バグ修正などコンサルティング提供

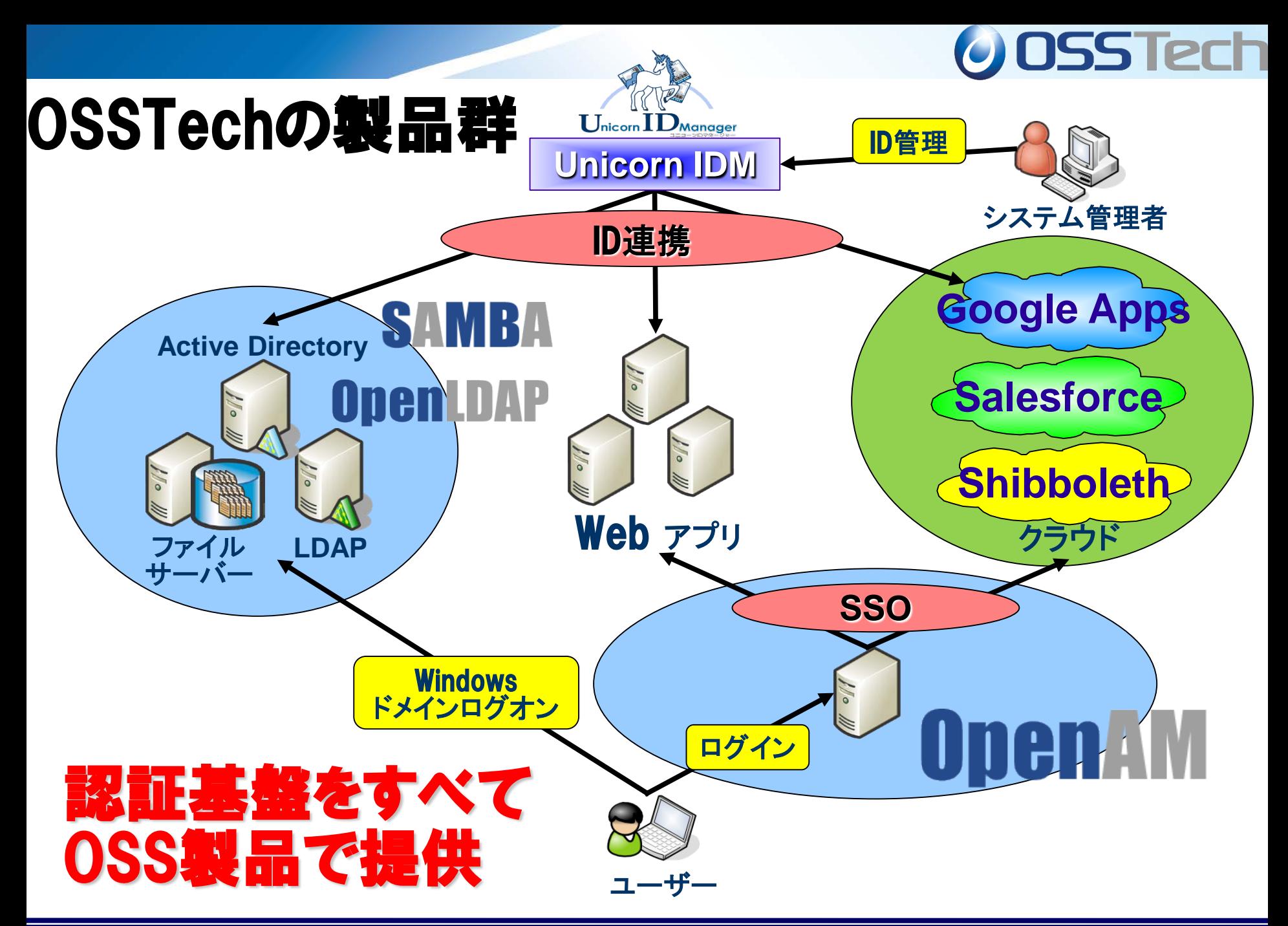

*Copyright © 2014 Open Source Solution Technology Corporation All Rights Reserved. - 4 -*

### **OSSTech**の製品群(すべて**OSS**で提供) 原則**Linux/Solaris/AIX**共に**RPM**で提供

### ●OpenAM

- ●Tomcat, OpenLDAP対応で高機能なシングルサインオン製品
- ●OpenLDAP
	- ●認証統合、ディレクトリサービス、シングルサインオンのインフラ

### ●Samba

● Active Directoryの代替、高性能NAS (CIFSサーバー)の代替

### ●Unicorn ID Manager

●Google Apps, Active Directory, LDAP, Sambaに対応した 統合ID管理製品

### ●ThothLink

●WebブラウザからのWindowsファイルサーバアクセス機能を提供

**O** OSS Tech

OpenAM

**OpenLDAP** 

SAMBA

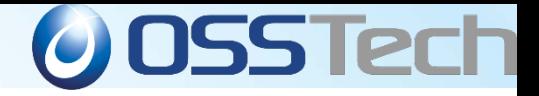

# Part 1. Samba機能と特徴

*Copyright © 2014 Open Source Solution Technology Corporation All Rights Reserved. - 6 -*

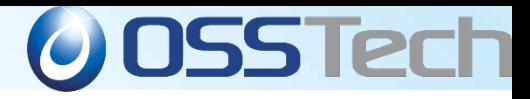

# **Samba**とは?

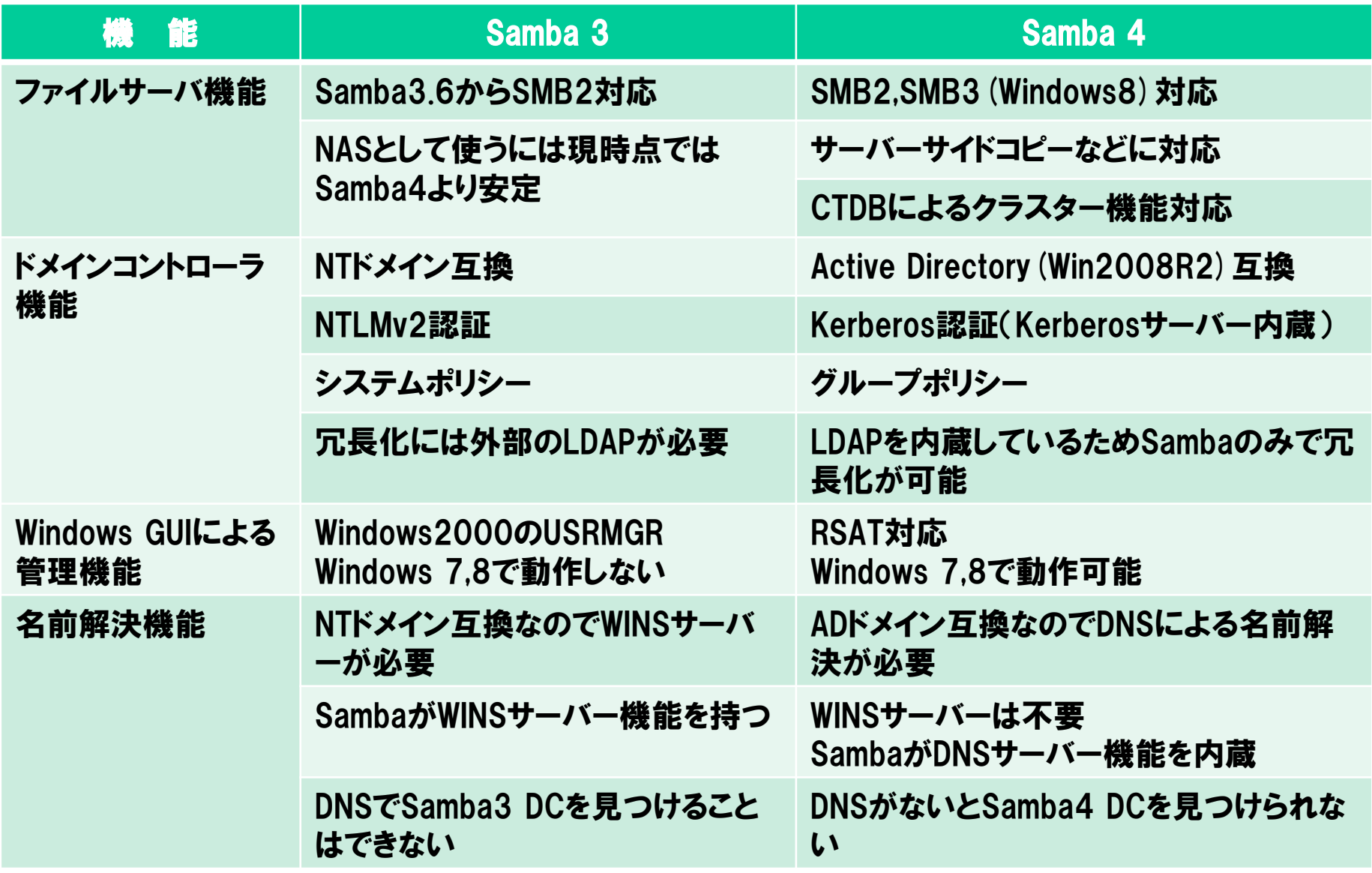

*Copyright © 2014 Open Source Solution Technology Corporation All Rights Reserved. - 7 -*

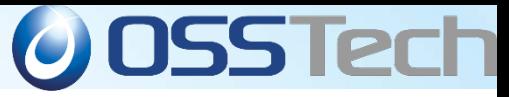

# WindowsサーバーをSambaで構築するメリット

#### コスト削減

- Windowsサーバでは、アクセスするユーザごとにCAL(Client Access License)が必要
- サーバーの低価格化によりOSライセンスコストの割合が増加

#### セキュリティ対策

- Samba4をADとして利用する場合はアンチウィルスソフト購入不要
- Windowsに比べ、ウィルスなどの被害が圧倒的に少ない。

#### 高機能

- 設定ファイルにスクリプトを定義するだけで機能拡張が可能 ユーザ管理、共有管理機能、ユーザホーム自動作成、パスワードチェック
- VFSモジュールを開発することで機能拡張が可能 クラスタ機能、監査機能、ACL制御、容量制限、ウィルスチェック

#### 高い信頼性

- > 連続運転に強い
- オープンソースなので障害調査でき、不具合修正も可能

#### 運用のしやすさ

- シェルスクリプトによる運用の効率化が可能
- 修正モジュールの適用に、OSリブートの必要がない

*Copyright © 2014 Open Source Solution Technology Corporation All Rights Reserved. - 8 -*

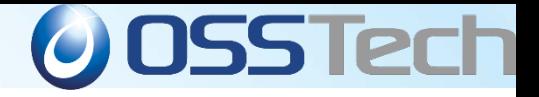

# Part 2.

# Windows移行 Q & A

*Copyright © 2014 Open Source Solution Technology Corporation All Rights Reserved. - 9 -*

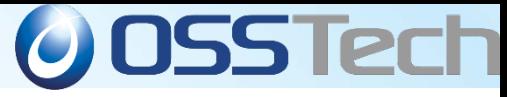

Q. SambaでWindows ADドメインを移行できますか?

### A. はい、できます。

- Samba4を既存のWindows ADドメインに参加させ、「FSMO:Flexible Single Master Operation」(操作マスター)をSamba4へ転送することで移行可能です。
- FSMO転送後は既存のWindows ADのDCは撤去可能です。
- Samba4はGC(Global Catalog)を持つことも可能です。
- Q. 現在WindowsマシンをDNSサーバー、Kerberosサーバー、DHCPサ ーバー、Radiusサーバーとして利用しています。これをSambaに移 行することはできますか?
- A. はい、できます。
	- Samba4はDNSサーバーとKerberosサーバーになることができ、Linux OSが標準 搭載している製品コンポーネントでDHCPサーバーやRadiusサーバーを構築する ことができます。

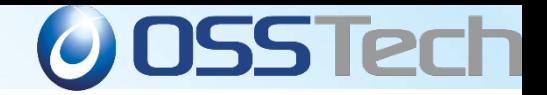

#### Windowsドメイン移行に関するQ&A :サーバ管理

- Q. 現在DC(ドメインコントローラ)として利用している Windowsマシンを、SambaのDC移行後もそのままDCとして利用で きますか?
- A. はい、可能です。

SambaとWindowsのDCの混在利用が可能です。 FSMOはSambaとWindowsのどちらのDCでも構いません。

Q. Samba4をDCとなっているADドメインに WindowsサーバーをDCとして設置できますか?

### A. はい、可能です。

Samba4で新規構築したADドメインにWindowsサーバーをDCとして参加させることが可 能です。

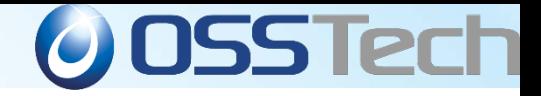

- Q. 現在のWindowsドメインは別なADドメインと信頼関係を 結んでいます。これも移行することはできますか?
- A. 現在開発中です。

Samba 4はADドメインとの信頼関係をサポートしています。 明示的な片方向の信頼関係はもちろん ADの推移的な双方向の信頼関係もサポートします。 しかし、現在は開発中のため機能しません。

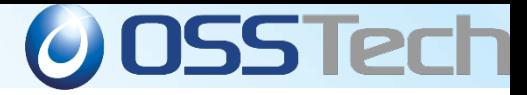

- Q. ADドメイン移行後、Samba4マシンを旧Windows DCと同じ マシン名、同じIPアドレスで運用しようと思いますが、 大丈夫ですか?
- A. はい、可能です。しかし、そのためにはSamba4をDCに追加後、既存ADのDC を撤去後に同じホスト名、IPアドレスでSamba4を構築します。 SIDは引き継がれるのでアクセス権やプロファイルもそのまま使えます。
- Q. SambaでWindows ADドメインを移行した時、ユーザの パスワードも移行できますか? ADドメインの時のパスワードがそのまま使えますか?
- A.はい、そのまま使えます。
- Q. ADのグループポリシーは移行できますか?
- A. はい、移行可能です。

Samba4をDCとして参加させて、SYSVOL共有を複製することでグループポリ シーがSamba4へ移されます。(rsyncなどの複製サービスは別途必要)

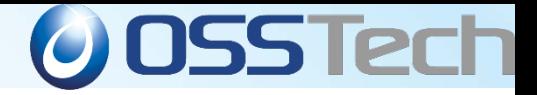

#### Q. 移動プロファイルは移行できますか?

#### A. はい、移行できます。

移動プロファイルをSambaのプロファイル共有にコピーすることで移行できます。

### Q.ローカルプロファイルは継続して利用できますか?

#### A.はい、利用できます。

Sambaに移行した場合もユーザSIDはSamba DCに引き継がれますので、スタートメニューやデス クトップもそのまま継続利用できます。

#### Q. 移行作業中に既存ドメインは利用できますか?

#### A. はい、利用できます。

SambaをDCに追加する作業などで既存のADドメインを止める必要はありません。 しかし、FSMOを転送するときはユーザー追加などはできる限りしないようにしましょう。

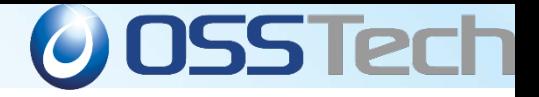

# Part 3.

# LPIC レベル3にて Samba4も出題範囲!

*Copyright © 2014 Open Source Solution Technology Corporation All Rights Reserved. - 15 -*

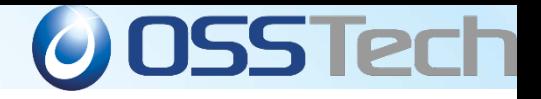

### 300試験範囲:出題範囲詳細(Ver1.0)

#### 主題390:OpenLDAP の設定

390.1 OpenLDAPのレプリケーション

390.2 ディレクトリの保護

390.3 OpenLDAPサーバのパフォーマンスチューニング

主題391:OpenLDAPの認証バックエンドとしての利用

391.1 PAMおよびNSSとLDAPの統合

391.2 アクティブディレクトリおよびKerberosとLDAPの統合

#### 主題392:Sambaの基礎

392.1 Sambaの概念とアーキテクチャ

392.2 Sambaを設定する

392.3 Sambaの保守

392.4 Sambaのトラブルシューティング

392.5 国際化

#### 主題393:Sambaの共有の設定

393.1 ファイルサービス

393.2 Linuxファイルシステムと共有/サービスのパーミッション 393.3 プリントサービス

- 主題394:Sambaのユーザとグループの管理
	- 394.1 ユーザアカウントとグループアカウントの管理
	- 394.2 認証と許可およびWindbind
- 主題395:Sambaのドメイン統合
	- 395.1 SambaのPDCとBDC
	- 395.2 Samba4のAD互換ドメインコントローラ
	- 395.3 Sambaをドメインメンバーサーバとして設定する
- 主題396:Sambaのネームサービス
	- 396.1 NetBIOSとWINS
	- 396.2 アクティブディレクトリの名前解決
- 主題397:LinuxおよびWindowsクライアントの操作
	- 397.1 CIFS連携
	- 397.2 Windowsクライアントの操作

*Copyright © 2014 Open Source Solution Technology Corporation All Rights Reserved. - 16 -*

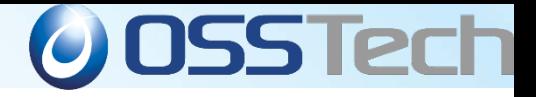

### Samba 4による Active Directory構築

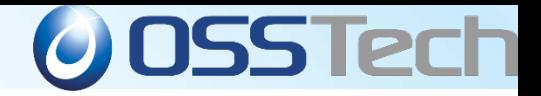

# **Samba 4** と ドメインログオン

 最新のWindows 8も含め、Windows Serverと同等のドメ イン認証機能を利用可能

### Samba 3 で必要であったレジストリ変更操作は不要

- HKLM¥SYSTEM¥CurrentControlSet¥Services¥Lanman¥Workstation¥Parameters¥DNSNam eResolutionRequired = 0
- HKLM¥SYSTEM¥CurrentControlSet¥Services¥Lanman¥Workstation¥Parameters¥DomainC ompatibilityMode =  $\frac{1}{2}$

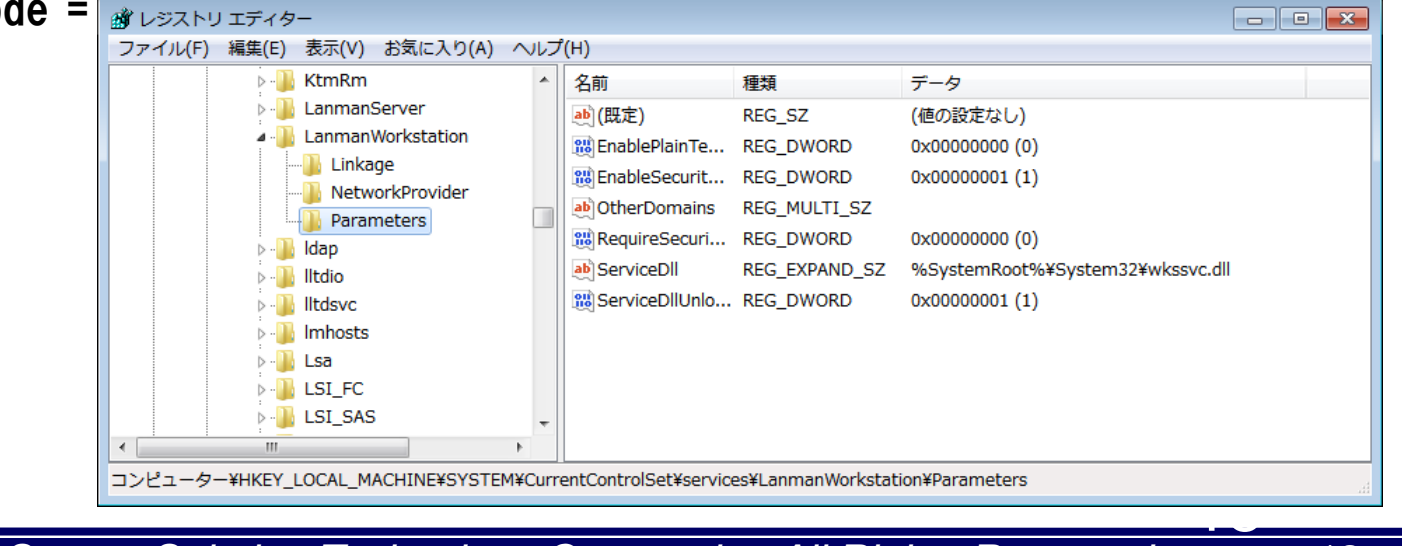

*Copyright © 2014 Open Source Solution Technology Corporation All Rights Reserved. - 18 -*

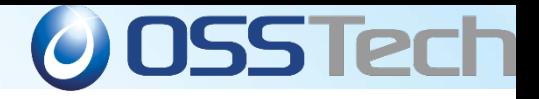

# **Samba 4** と管理ツール

Linux上は samba-toolコマンド

- ドメイン管理系操作をサポート
	- ドメイン管理系
		- domain、drs、fsmo、gpo、sites
	- ユーザー・グループ管理系
		- user、group
	- DNS管理
		- dns
	- ●ouの追加については未サポート
- 19 Windows端末からはMicrosoft標準ツール(RSAT) – Windows Vista、7、8用それぞれ提供

*Copyright © 2014 Open Source Solution Technology Corporation All Rights Reserved. - 19 -*

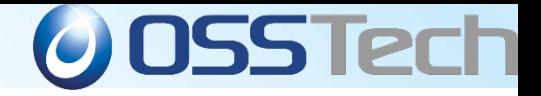

# 時刻同期

- DCとクライアント間の時刻は同期させる – クライアントをDCの時刻に合わせる
- Samba4
	- # service ntpd start
	- # chkconfig ntpd on
		- ntpの設定については今回は省略
- Windowsクライアント(Windows7)
	- ドメインに参加するとDCと自動的に時刻同期を行う
		- HKLM¥SYSTEM¥CurrentControlSet¥Services¥W32Time¥Parameters¥Type = NT5DS(ドメイン参加前はNTP)

<http://support.microsoft.com/kb/223184/ja>

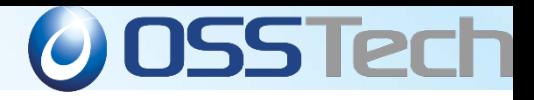

# **Samba 4 AD DC** 設定情報

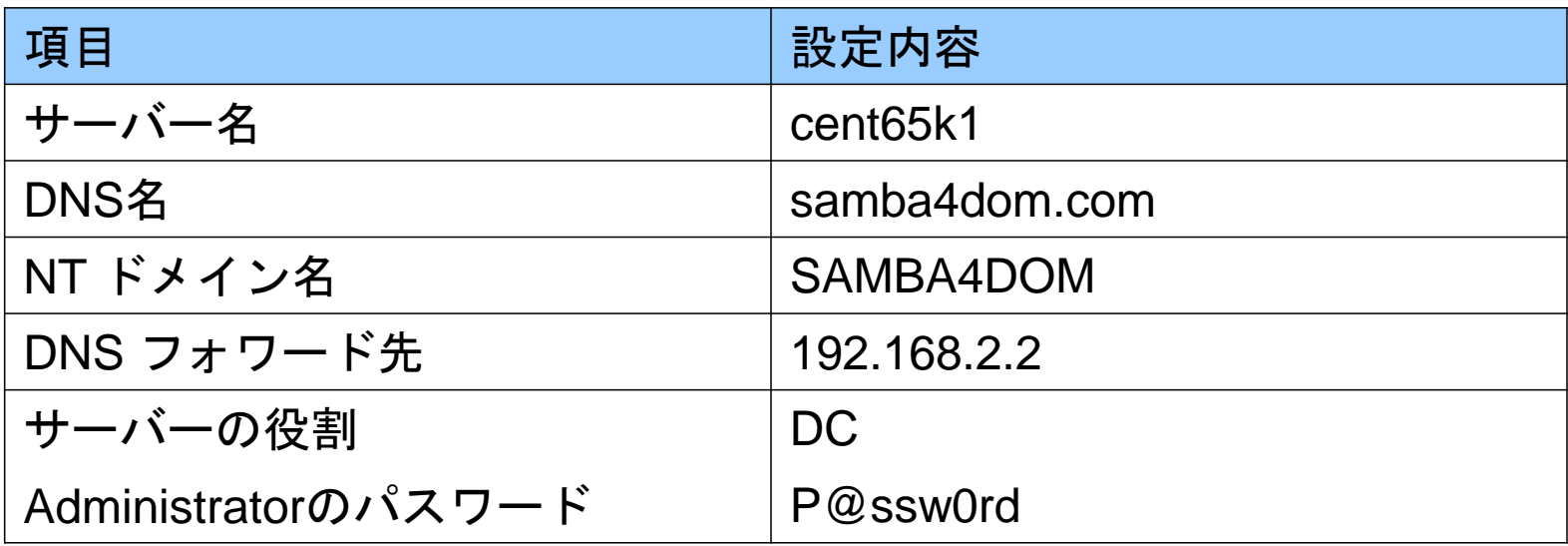

- Administratorユーザーのパスワードは複雑性を満たす必 要あり
	- 英大文字/英小文字/数字/記号のうち、3種類以上 を含む
	- 文字列長は7文字以上

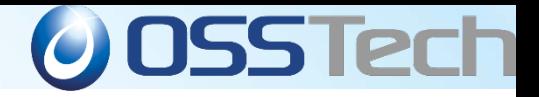

## **Samba 4 AD DC** 構築 1

### 対話形式でドメイン設定

- samba-tool コマンドでドメイン設定する際、「--interactive」を利 用
	- 利用しない場合、オプションで個々に指定
- # /opt/osstech/bin/samba-tool domain provision --interactive -use-rfc2307

Realm [SAMBA4DOM.COM]:

Domain [SAMBA4DOM]:

Server Role (dc. member, standalone) [dc]:

DNS backend (SAMBA\_INTERNAL, BIND9\_FLATFILE, BIND9\_DLZ, NONE) [SAMBA\_INTERNAL]:

DNS forwarder IP address (write 'none' to disable forwarding) [XX.XX.XX.XX]:

Administrator password:

Retype password:

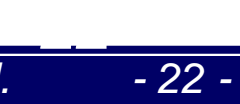

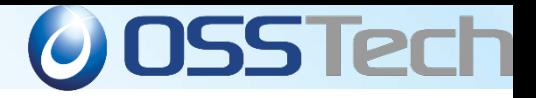

# **Samba 4 AD DC**起動**/**確認1

- /etc/krb5.confと/etc/resolv.conf を修正
- Samba4プロセス起動
- # service osstech-samba start
- smbclientによるアクセス確認
- # /opt/osstech/bin/smbclient //localhost/netlogon -U Administrator

Enter Administrator's password: Domain=[SAMBA4DOM] OS=[Unix] Server=[Samba 4.1.0-59.el6] smb:  $4$ 

### Samba 4.1 より、smbclientに 「-m SMB2/SMB3」 を指定すること でSMB2/SMB3プロトコルでの通信も可能。

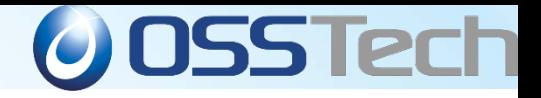

# **Samba 4 AD DC**起動**/**確認2

### Kerberos 確認

– チケット発行

### # kinit administrator@SAMBA4DOM.COM

Password for administrator@SAMBA4DOM.COM:

Warning: Your password will expire in 41 days on Wed Dec 11 01:28:00 2013

#### – チケット確認

#### # klist

Ticket cache: FILE:/tmp/krb5cc\_0 Default principal: administrator@SAMBA4DOM.COM

Valid starting Expires Service principal 10/30/13 02:32:16 10/30/13 12:32:16 krbtgt/SAMBA4DOM.COM@SAMBA4DOM.COM renew until 11/06/13 02:32:13

*Copyright © 2014 Open Source Solution Technology Corporation All Rights Reserved. - 24 -*

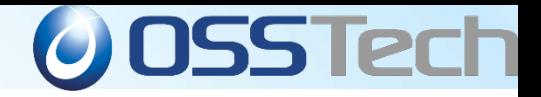

# **Samba 4 AD DC**起動**/**確認3

### ● SRV、Aレコード確認

#### # host -t SRV \_ldap.\_tcp.samba4dom.com.

\_ldap.\_tcp.samba4dom.com has SRV record 0 100 389 takeuchi104.samba4dom.com.

#### # host -t SRV \_kerberos.\_udp.samba4dom.com.

\_kerberos.\_udp.samba4dom.com has SRV record 0 100 88 takeuchi104.samba4dom.com.

#### # host -t A takeuchi104.samba4dom.com.

takeuchi104.samba4dom.com has address 10.0.104.104

# **samba-tool**コマンドによるユーザー管理 1

### ユーザーの登録状況を確認

# /opt/osstech/bin/samba-tool user list Administrator krbtgt Guest

### ユーザー登録

- ユーザー名:cui-user1
- パスワード:Secret123\$

# /opt/osstech/bin/samba-tool user add cui-user1

New Password:

Retype Password:

User 'cui-user1' created successfully

**O** OSS Tech

### **O** OSS Tech

# **samba-tool**コマンドによるユーザー管理 2

### オプションを指定して登録

- ユーザー名:cui-user2
- パスワード:Secret123\$
- 姓:テスト
- 名:ユーザー
- # /opt/osstech/bin/samba-tool user add cui-user2 Secret123\$ ¥ --surname=テスト –given-name=ユーザー User 'cui-user2' created successfully

#### 他にもオプションは存在するが、ADで登録する時の項目すべてを設定でき るわけではない

*Copyright © 2014 Open Source Solution Technology Corporation All Rights Reserved. - 27 -* - 27 -

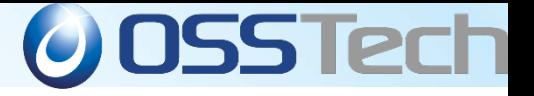

# **samba-tool**コマンドによるユーザー管理 3

### ● root権限によるパスワード強制変更

- ユーザー名:cui-user1
- 新パスワード:P@ssw0rd
- # /opt/osstech/bin/samba-tool user setpassword ¥ newpassword=P@ssw0rd cui-user1

Changed password OK

# **samba-tool**コマンドによるユーザー管理 4

### ユーザー自身によるパスワード変更

### – 該当ユーザーの認証やポリシー制限あり

- ●ユーザー名:cui-user2
- 元パスワード:Secret123\$
- 新パスワード:P@ssw0rd
- $$$  /opt/osstech/bin/samba-tool user password  $4$  -newpassword=P@ssword --password=Secret123\$ Changed password OK

### ただし、ユーザー作成直後は、デフォルトのパスワードポ リシーによりエラーとなる。

ERROR: Failed to change password : samr\_ChangePasswordUser3 for ¥ 'SAMBA4DOM¥cui-user2' failed: NT\_STATUS\_PASSWORD\_RESTRICTION

**O** OSS Tech

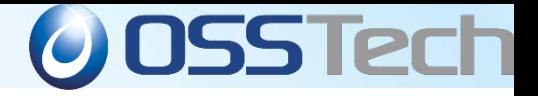

# **samba-tool**コマンドによるグループ管理 1

### グループの登録状況を確認

# /opt/osstech/bin/samba-tool group list Domain Computers Domain Admins Domain Users

- グループ登録
	- グループ名:cui-group1

# /opt/osstech/bin/samba-tool group add cui-group1 Added group cui-group1

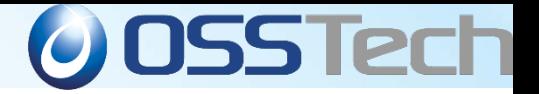

# **samba-tool**コマンドによるグループ管理 2

### グループにメンバーを所属

# /opt/osstech/bin/samba-tool group addmembers cui-group1 ¥ cui-user1,cui-user2 Added members to group cui-group1

### ● グループのメンバーを確認

# /opt/osstech/bin/samba-tool group listmembers cui-group1 cui-user1 cui-user2

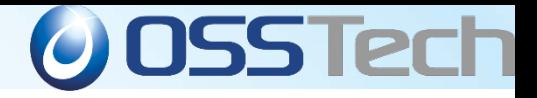

# **Windows7**をドメイン参加させ、**AD**を管理

*Copyright © 2014 Open Source Solution Technology Corporation All Rights Reserved. - 32 -*

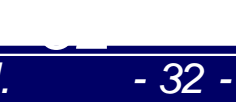

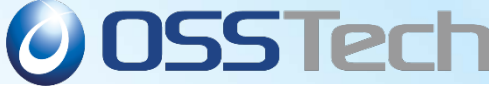

### **RSAT**を利用するための準備 RSATはインストールしただけでは利用不可 – [コントロールパネル]-[プログラム]-[Windowsの機 能の有効化または無効化]で[リモートサーバー管理 ツール]を有効に

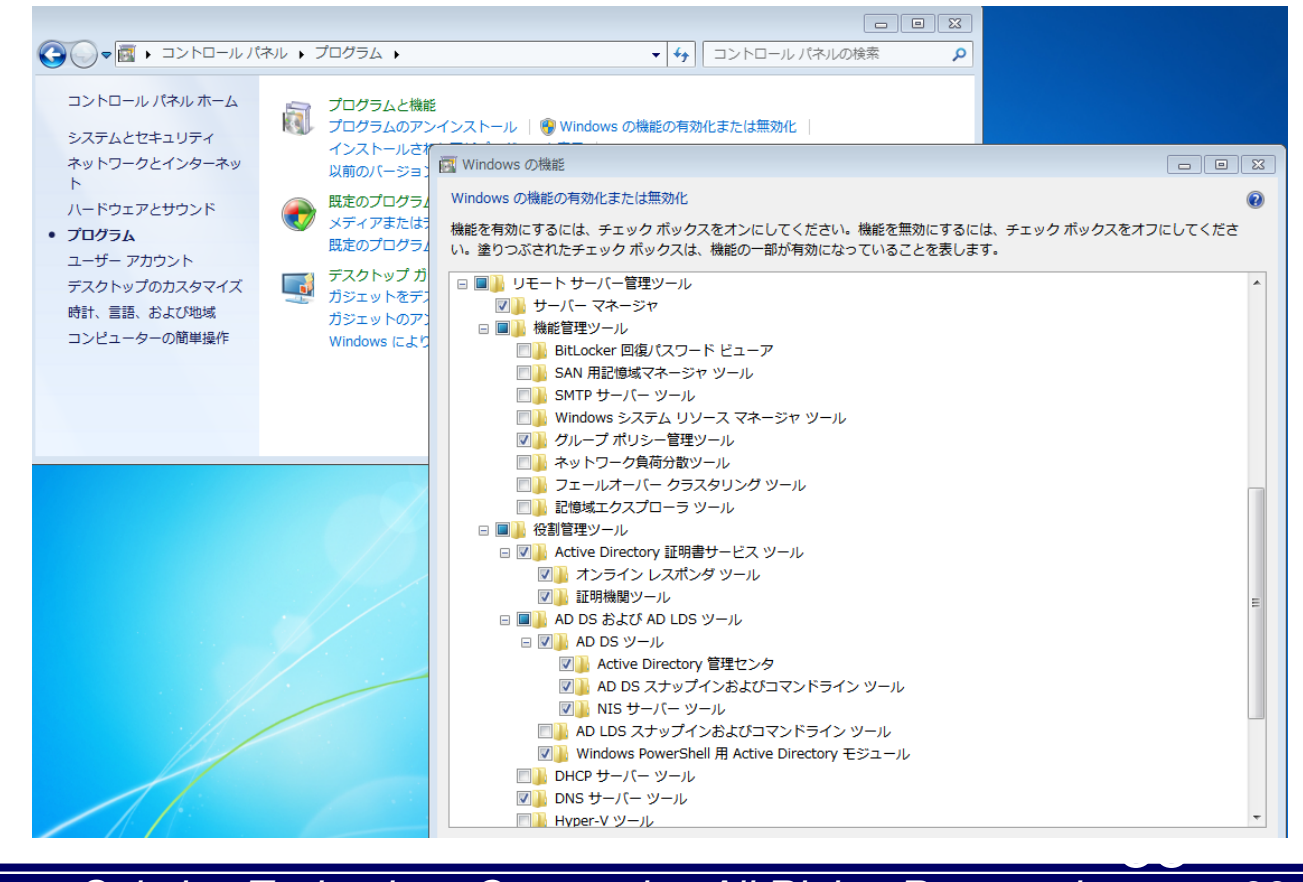

*Copyright © 2014 Open Source Solution Technology Corporation All Rights Reserved. - 33 -*

### **O** OSS Tech

# **Windows7**をドメイン参加

# Windows7をSamba4での AD DCにドメイン参加

- DNSサーバーをSamba4サーバーに変更
- ドメインをsamba4dom.comに変更

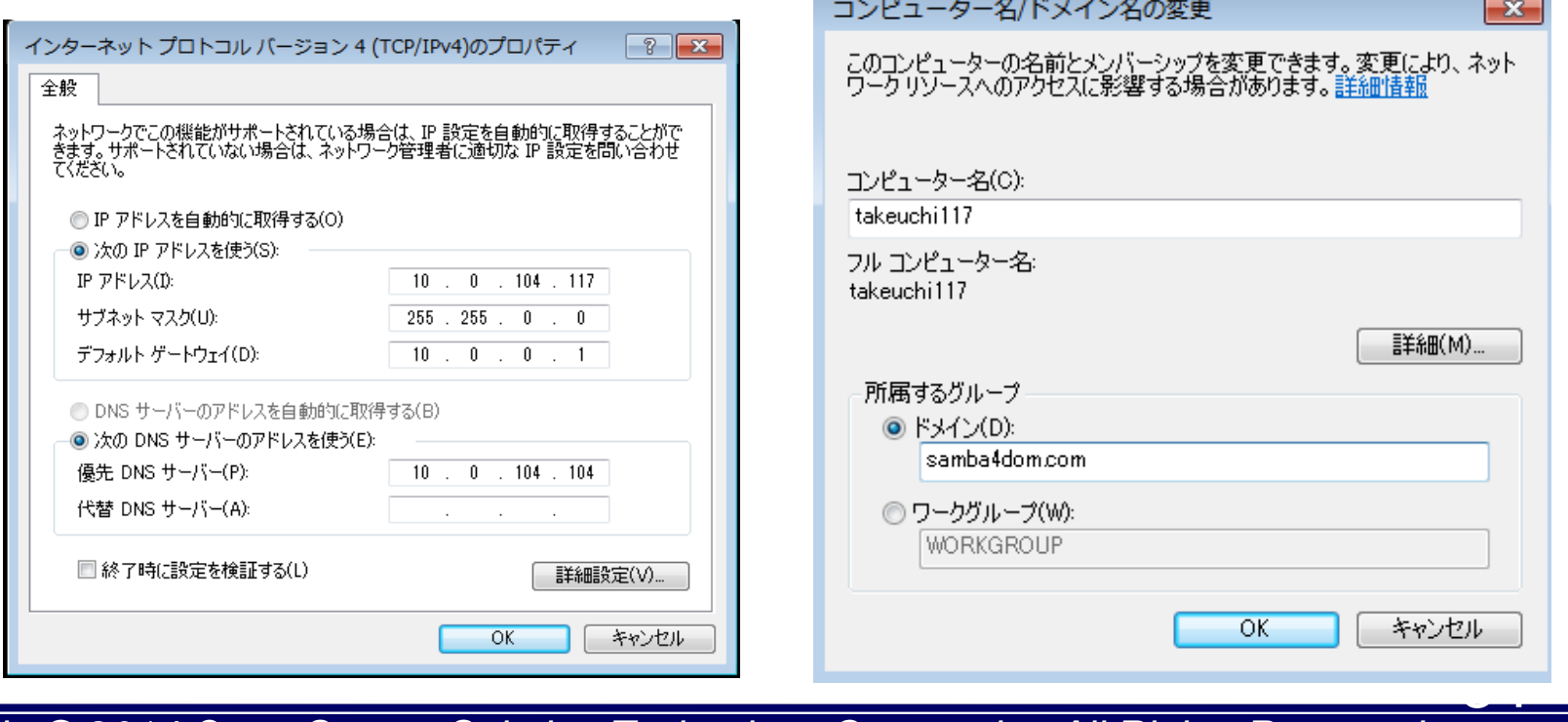

*Copyright © 2014 Open Source Solution Technology Corporation All Rights Reserved. - 34 -*

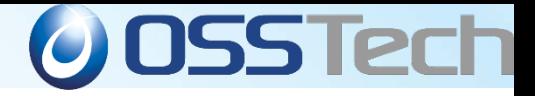

# **RSAT**による情報確認

- RSATの起動は [コントロールパネル] 「システムとセキュ リティ]-[管理ツール]
	- samba-toolコマンドで登録した情報の確認
	- Computersの確認
	- DNSマネージャー

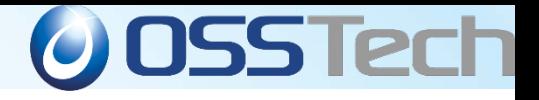

# **RSAT**による管理

- 組織単位(ou)の新規追加
- ユーザー登録
- グループ登録 – グループにメンバー追加
- GPOを設定
	- Default Domain Policy を利用

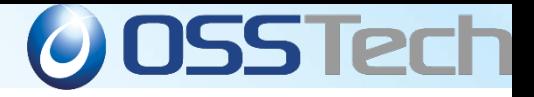

# パスワードポリシー 1

- GPOに設定項目が存在するが利用不可
- samba-toolコマンドで設定する必要がある
	- 現状のポリシー確認
	- # /opt/osstech/bin/samba-tool domain passwordsettings show

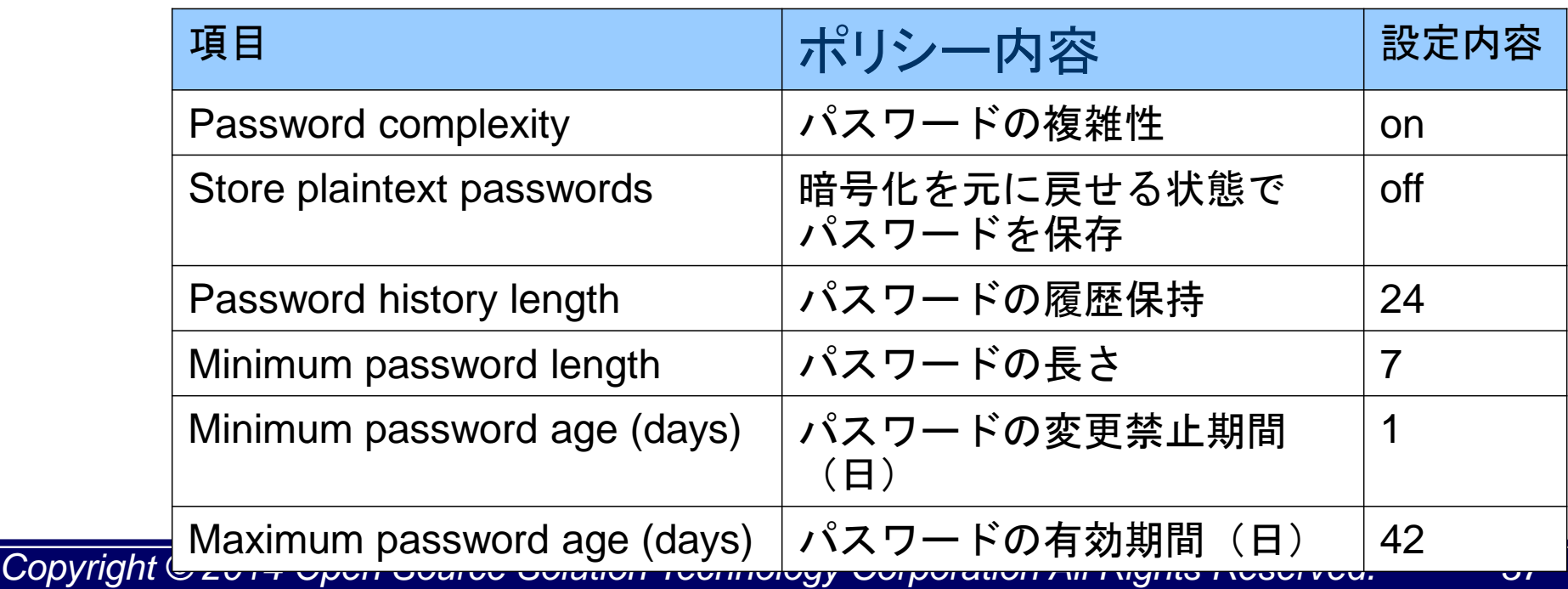

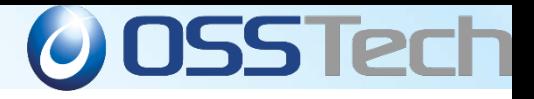

# パスワードポリシー 2

# /opt/osstech/bin/samba-tool domain passwordsettings set ¥ --complexity=on/off

- --store-plaintext=on/off
- --history-length=回数
- --min-pwd-length=長さ
- --min-pwd-age=日数
- --max-pwd-age=日数

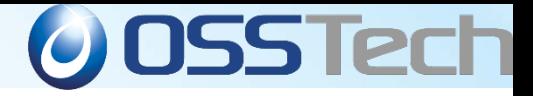

# **Windows AD DC**から **Samba4 AD DC**に切替

*Copyright © 2014 Open Source Solution Technology Corporation All Rights Reserved. - 39 -* - 39 -

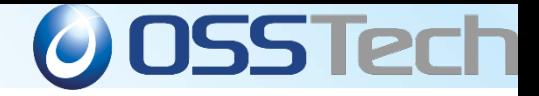

# **Windows AD DC** 設定情報

![](_page_39_Picture_61.jpeg)

![](_page_40_Picture_0.jpeg)

# **Samba4**を**Windows AD DC**に参加

# /opt/osstech/bin/samba-tool domain join testdom.com DC ¥ - realm=testdom.com -U testdom¥¥Administrator Finding a writeable DC for domain 'testdom.com' Found DC takeuchi28.testdom.com Password for [TESTDOM¥Administrator]:

workgroup is TESTDOM realm is testdom.com

・・・・

Joined domain TESTDOM (SID S-1-5-21-325366957-3734438017-426939442) as a DC

![](_page_41_Picture_0.jpeg)

# **Samba4 AD DC**起動**/**確認 1

### 起動

# service osstech-samba start

### ● SRV、Aレコード確認

# host -t SRV \_ldap.\_tcp.testdom.com.

\_ldap.\_tcp.testdom.com has SRV record 0 100 389 takeuchi28.testdom.com. \_ldap.\_tcp.testdom.com has SRV record 0 100 389 takeuchi114.testdom.com.

#### # host -t SRV \_kerberos.\_udp.testdom.com.

\_kerberos.\_udp.testdom.com has SRV record 0 100 88 takeuchi28.testdom.com. \_kerberos.\_udp.testdom.com has SRV record 0 100 88 takeuchi114.testdom.com.

### # host -t A takeuchi114.testdom.com.

takeuchi114.testdom.com has address 10.0.104.114

![](_page_42_Picture_0.jpeg)

# 操作マスターを**Samba4**に移動 1

### ● 現状の操作マスターの確認

# /opt/osstech/bin/samba-tool fsmo show

InfrastructureMasterRole owner: CN=NTDS Settings, ¥ CN=TAKEUCHI28,CN=Servers,CN=Default-First-Site-Name,CN=Sites, ¥ CN=Configuration,DC=testdom,DC=com

```
RidAllocationMasterRole owner: CN=NTDS Settings, ¥
CN=TAKEUCHI28,CN=Servers,CN=Default-First-Site-Name,CN=Sites, ¥
CN=Configuration,DC=testdom,DC=com
```
PdcEmulationMasterRole owner: CN=NTDS Settings, ¥ CN=TAKEUCHI28,CN=Servers,CN=Default-First-Site-Name,CN=Sites, ¥ CN=Configuration,DC=testdom,DC=com

DomainNamingMasterRole owner: CN=NTDS Settings, ¥ CN=TAKEUCHI28,CN=Servers,CN=Default-First-Site-Name,CN=Sites, ¥ CN=Configuration,DC=testdom,DC=com

SchemaMasterRole owner: CN=NTDS Settings, ¥ CN=TAKEUCHI28,CN=Servers,CN=Default-First-Site-Name,CN=Sites,¥ CN=Configuration,DC=testdom,DC=com

# 操作マスターをSamba4に移動 20055Tech

### ● 操作マスターの移動

### # /opt/osstech/bin/samba-tool fsmo transfer –role=all

### 移動後の操作マスターの確認

#### # /opt/osstech/bin/samba-tool fsmo show

InfrastructureMasterRole owner: CN=NTDS Settings, ¥ CN=TAKEUCHI114,CN=Servers,CN=Default-First-Site-Name,CN=Sites, ¥ CN=Configuration,DC=testdom,DC=com

#### RidAllocationMasterRole owner: CN=NTDS Settings, ¥ CN=TAKEUCHI114,CN=Servers,CN=Default-First-Site-Name,CN=Sites, ¥ CN=Configuration,DC=testdom,DC=com

PdcEmulationMasterRole owner: CN=NTDS Settings, ¥ CN=TAKEUCHI114,CN=Servers,CN=Default-First-Site-Name,CN=Sites, ¥ CN=Configuration,DC=testdom,DC=com

DomainNamingMasterRole owner: CN=NTDS Settings, ¥ CN=TAKEUCHI114,CN=Servers,CN=Default-First-Site-Name,CN=Sites, ¥ CN=Configuration,DC=testdom,DC=com

 $\frac{1}{\sqrt{1-\frac{1}{2}}\sqrt{1-\frac{1}{2}}\sqrt{1-\frac$ SchemaMasterRole owner: CN=NTDS Settings, ¥ CN=TAKEUCHI114,CN=Servers,CN=Default-First-Site-Name,CN=Sites, ¥ CN=Configuration,DC=testdom,DC=com

*Copyright © 2014 Open Source Solution Technology Corporation All Rights Reserved. - 44 -*

![](_page_44_Picture_0.jpeg)

### ユーザー登録**/**確認

- samba-toolコマンドでユーザー登録
	- ユーザー名:samba-add
	- パスワード:P@ssw0rd
	- # /opt/osstech/bin/samba-tool user add samba-add P@ssw0rd
- RSAT (Windows Server 2008 R2上)よりユーザー登録
	- ユーザー名:windows-add
	- パスワード:P@ssord

### Windows7 でドメインログオン

– windows-add、samba-add両ユーザーでログオン

![](_page_45_Picture_0.jpeg)

# Windows AD DCをシャットダウン後

- samba-toolコマンドでユーザー登録
	- ユーザー名:samba-add1
	- パスワード:P@ssw0rd
	- # /opt/osstech/bin/samba-tool user add samba-add1 P@ssw0rd
- Windows7 でドメインログオン – samba-add1ユーザーでログオン

Windows AD DCにてdcpromoより本来、[Active Directoryドメインサービス]のア ンインストールが可能だが、現状 DC=ForestZones の転送で失敗する為、今 回はシャットダウンすることとする

![](_page_46_Picture_0.jpeg)

![](_page_46_Picture_1.jpeg)

# Samba vs Windows比較表

### 参考資料:日経BP Samba 4によるWindowsネットワーク構築 http://itpro.nikkeibp.co.jp/article/COLUMN/20131018

*Copyright © 2014 Open Source Solution Technology Corporation All Rights Reserved. - 47 -*

![](_page_47_Picture_0.jpeg)

![](_page_47_Picture_1.jpeg)

#### 「オープンソースソフトウェア」の新しい価値を創造し、高機能・高品質を追求する

統合認証 シングルサインオン アイデンティティ 管理 ソリューション

OpenAMはオープンソース・ソリューション・テクノロジ株式会社の日本での登録商標です。(登録 第5398965号)

**コSSTech** ォープンソース・ソリューション・テクノロジ株式会社 Open Source Solution Technology Corporation 〒141-0031 東京都品川区西五反田1-29-1 コイズミビル 8F Tel:03-6417-0753 Fax:03-6417-0754 Mail:info@osstech.co.jp

*Copyright © 2014 Open Source Solution Technology Corporation All Rights Reserved. - 48 -*